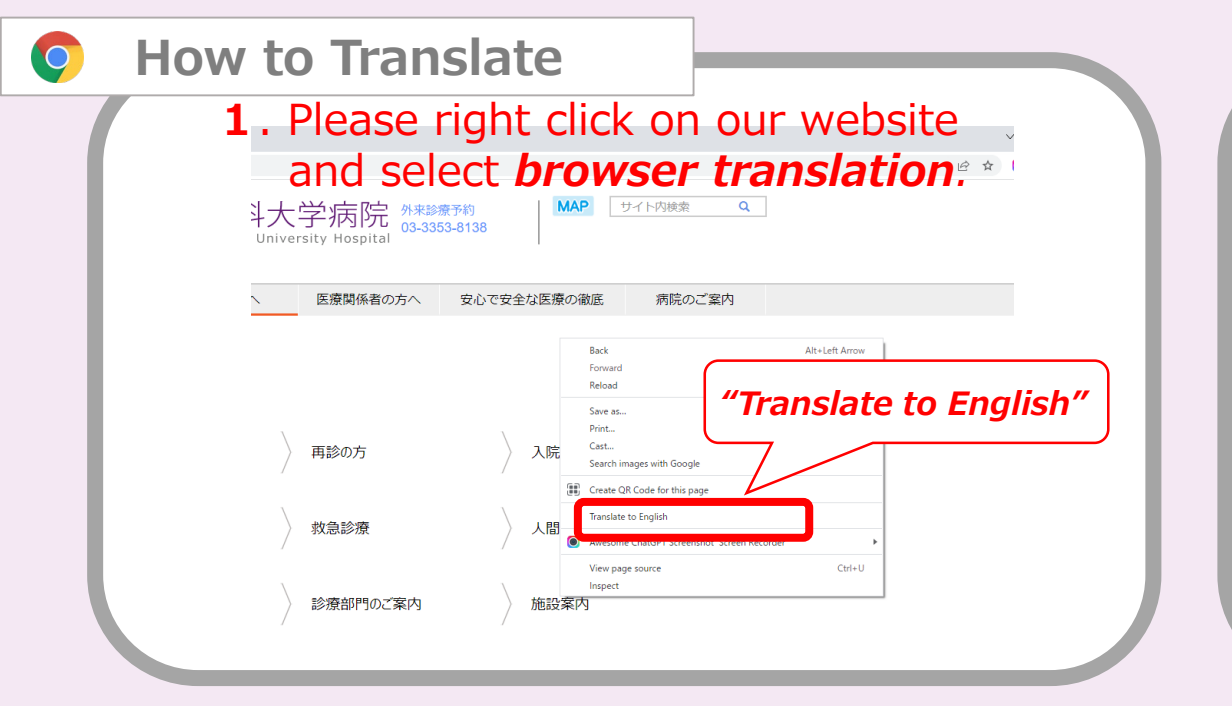

### **2**. You can also select another languages. Please select the icon " $: "$ English Japanese **MAP**  $\alpha$ Site search utpatient appointment Always translate Japanese 1-3353-8138 Google Translate 3h implementation of safe and secure medical care **Hospital information**

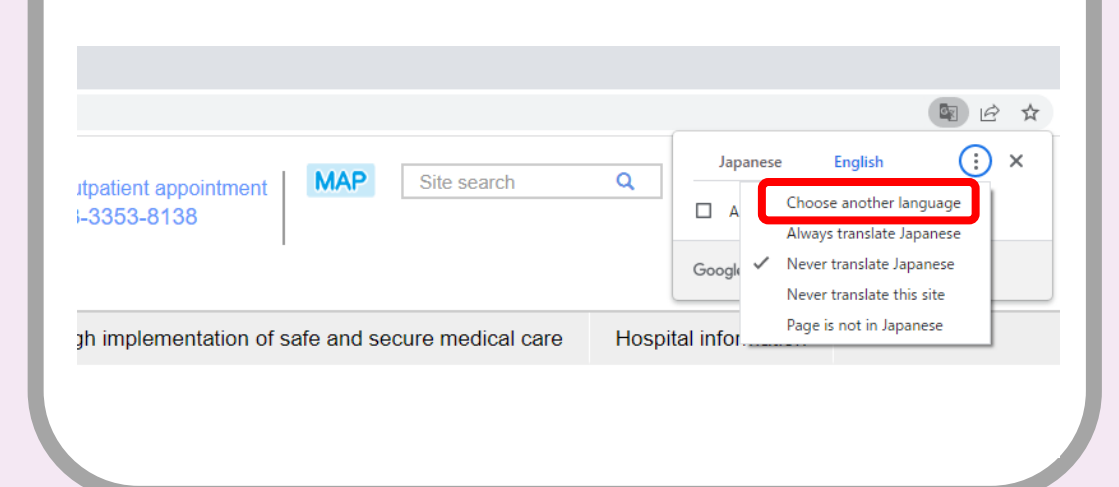

# **3**. Please select *choose another language*. **4**. Please select your favorite language.

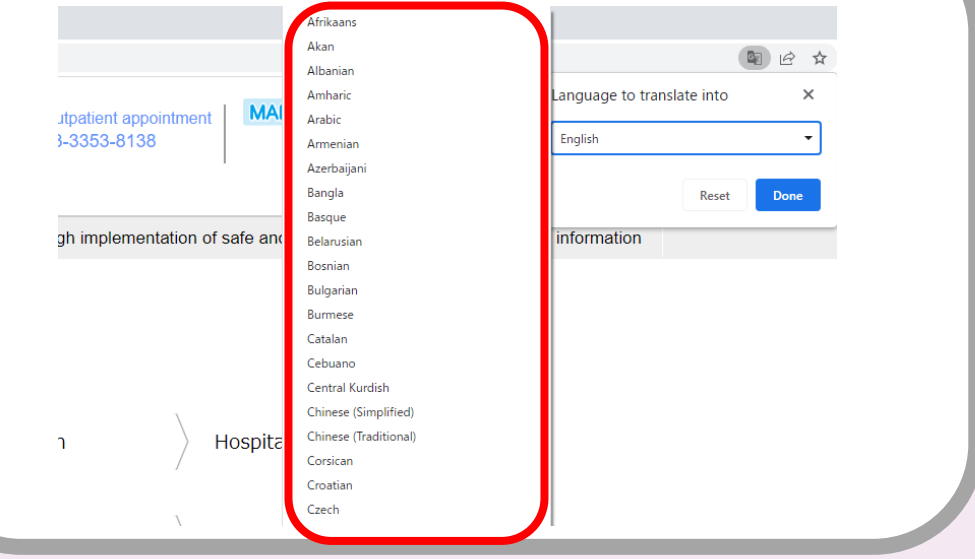

## **※** Images cannot be translated.

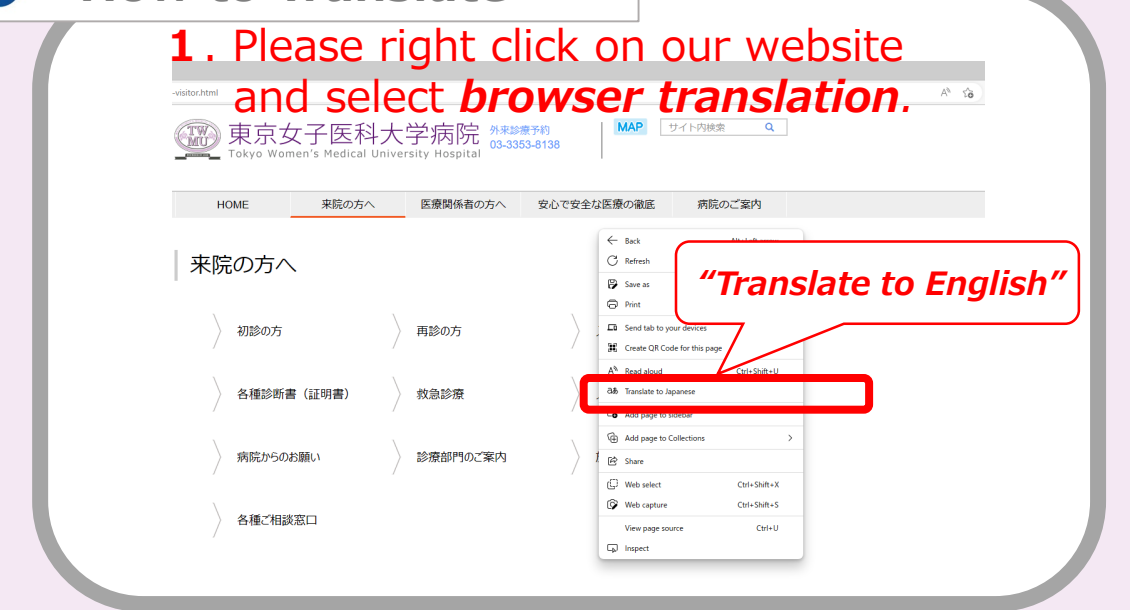

**How to Translate**

R

**3**. If you select icon as in the address bar, the menu that appears also shows the status.

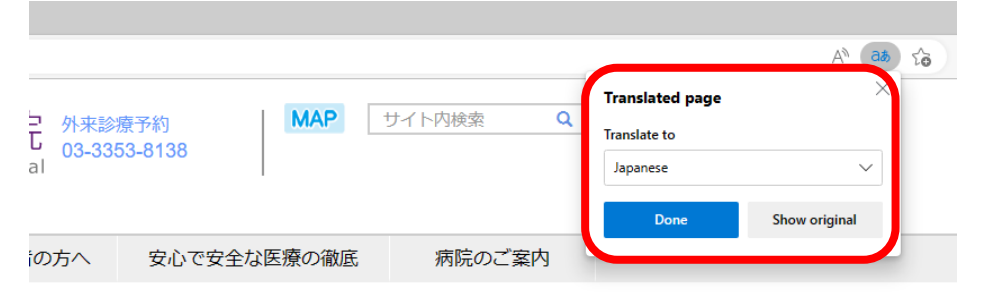

**2**. Inside the address bar, you'll briefly see the status showing that the page has been translated.

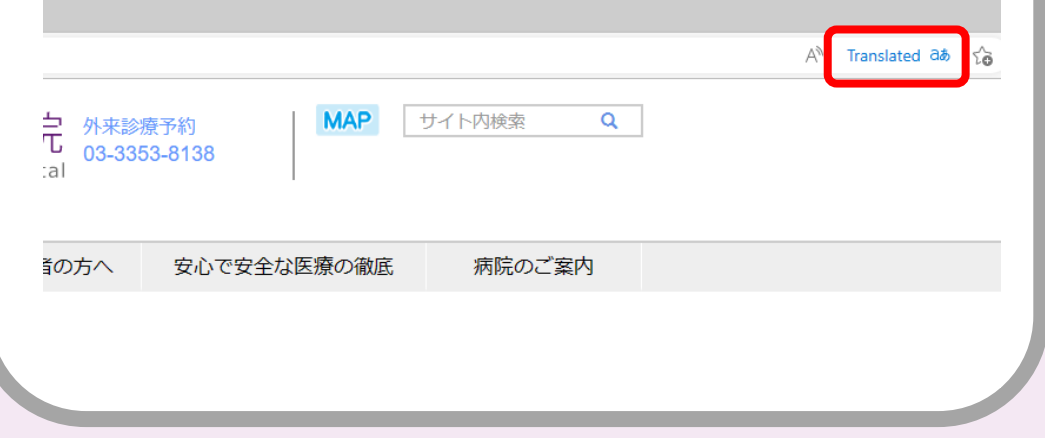

**4**. Please select your favorite language.

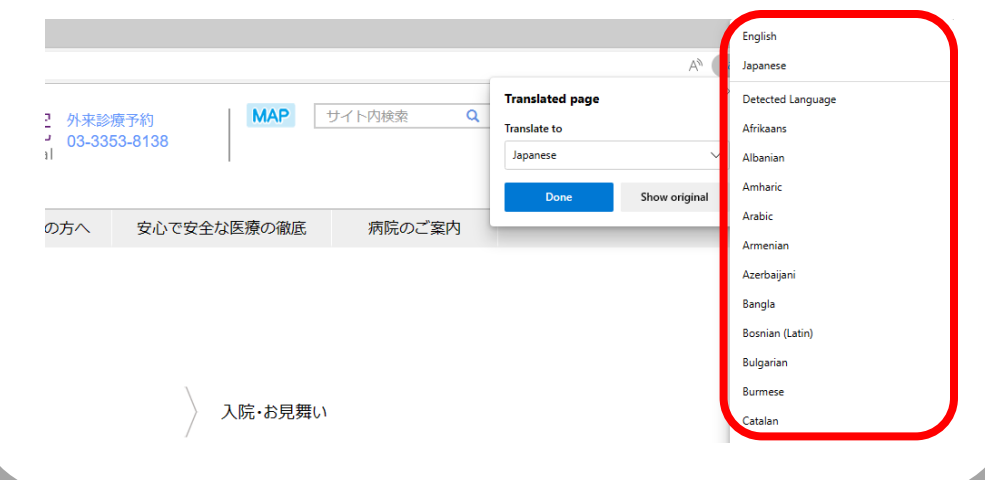

## **※** Images cannot be translated.